# 调频立体声收音机 测量方法

 $\diagdown$ 

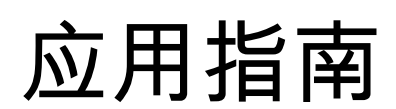

#### **Products:**

- ı R&S®SMBV100A ı R&S®
- ı R&S®UPV ı R&S®
- ı R&S®SMB100A ı R&S®
- ı R&S®UPP ı R&S®

本文介绍了调频收音机的主要测试项目,使用 R&S 信号源和音频分析仪进行测试的配置和操作方法。

<span id="page-0-0"></span>**Note:**

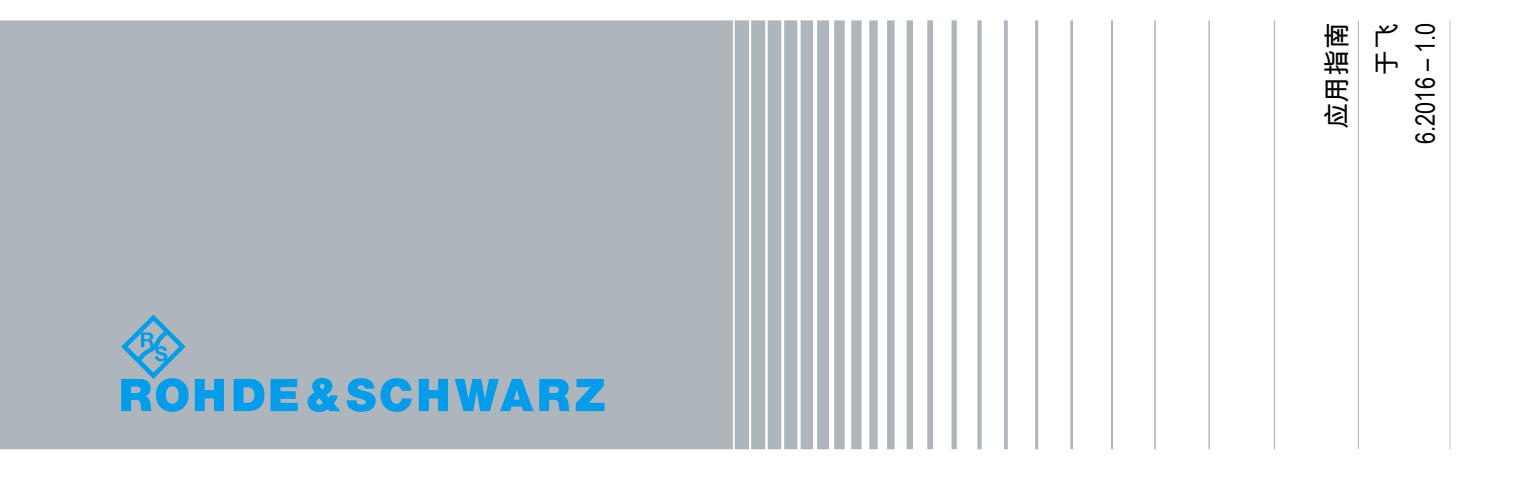

# 目录

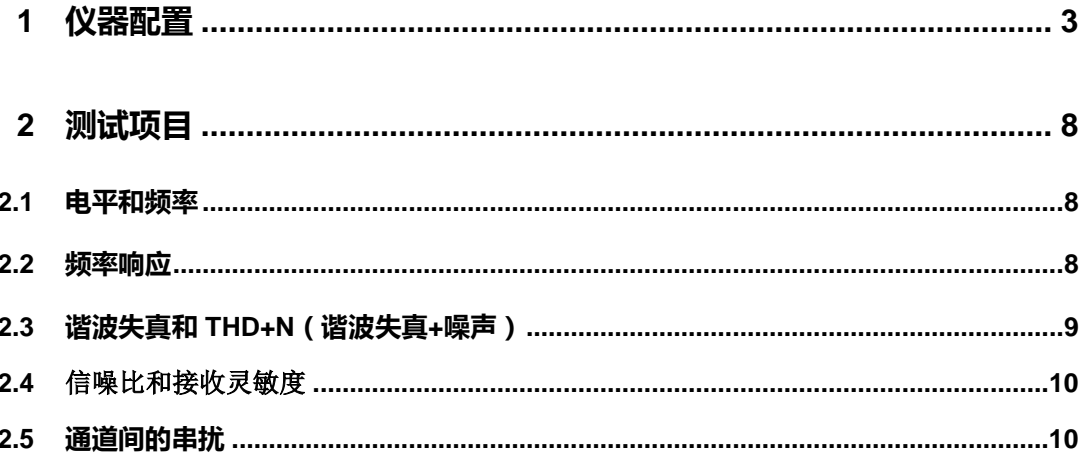

<span id="page-2-0"></span>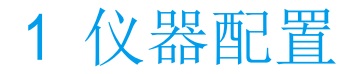

R&S 测试 FM 接收机的配置方案,根据信号源型号的不同,分为两种:  $\begin{picture}(180,10) \put(0,0){\line(1,0){10}} \put(10,0){\line(1,0){10}} \put(10,0){\line(1,0){10}} \put(10,0){\line(1,0){10}} \put(10,0){\line(1,0){10}} \put(10,0){\line(1,0){10}} \put(10,0){\line(1,0){10}} \put(10,0){\line(1,0){10}} \put(10,0){\line(1,0){10}} \put(10,0){\line(1,0){10}} \put(10,0){\line(1,0){10}} \put(10,0){\line($ 

#### **1.1 SMB100A** 与 **UPV**

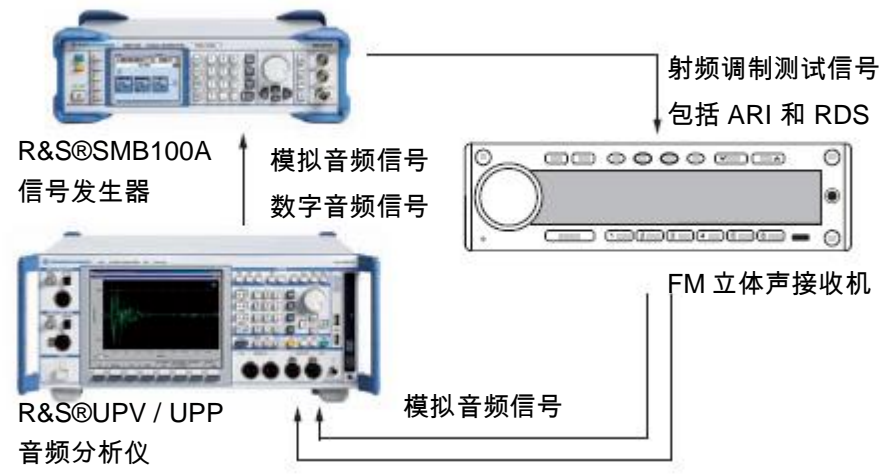

SMB100A 与 UPV 联合测试,可以使用模拟音频信号,也可以使用 S/P DIF 数字音频信 号。

ı 使用模拟音频信号,需要 UPV+B5 和 UPV/UPP

UPV 作为模拟音频源,输出音频信号到 SMB 的 STEREO R/L 输入接口。需要使用转接 器 UP-Z1MF,将 XLR 接口转换为 BNC 接口。再用 BNC 线缆连接音频分析仪的输出端 口和 SMB 的 STEREO R/L 端口。

使用模拟音频信号的优点是实现方便,缺点是音频信号根据线缆情况不同,存在衰减或 失真现象。

在 SMB100A 的界面中,选择 Modulation > Configure > Stereo Modulation。或在 Modulation 模块下打开菜单 Stereo Mod。

其中信息如下图所示,需要调整的项目分别为:

Audio Source,此处根据信号来源为"Ext L,R"。注意,本测试不用到 SMB 产生的 LF 信 号,因此无需设置 LF 相关项目。

之后在模式内选择为"Stereo R!=L",实现立体声输入。并需要根据音频分析仪的音频源 的阻抗设置 Externel R/L Impedance。 、<br>据音频分析仪的音频源<br>tion"。

第三步根据测试需求调整预加重,"Preemphasis - Stero Modulation"。

然后打开调制状态,调整信号源的输出频率和功率。

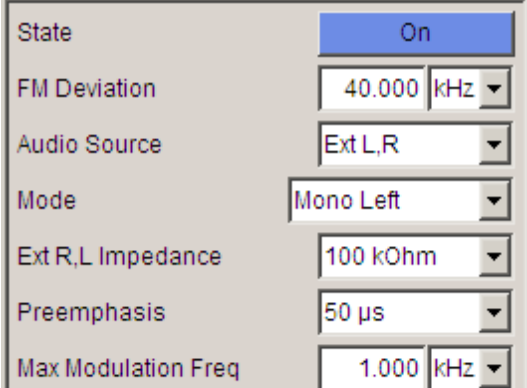

ı 使用 S/P DIF 数字信号,需要 SMB+B5 和 UPV+B2 或 UPP+B2

建议使用 S/P DIF 接口,避免线缆损耗失真。

其物理接口为一个 BNC 口。在仪器后部面板上。用 BNC 线缆将 UPV 上的 SP DIF OUT 输出到信号源 SMB100A 的 S/P DIF 输入口即可。

在 SMB100A 的界面中,选择 Modulation > Configure > Stereo Modulation。或在 Modulation 模块下打开菜单 Stereo Mod。

其中信息如下图所示,需要调整的项目分别为:

Audio Source, 此处根据信号来源选择 "Ext S/P Diff"。

之后在模式内选择为"Stereo R!=L",实现立体声输入。

第三步根据测试需求调整预加重,"Preemphasis - Stero Modulation"。

然后打开调制状态,调整信号源的输出频率和功率。

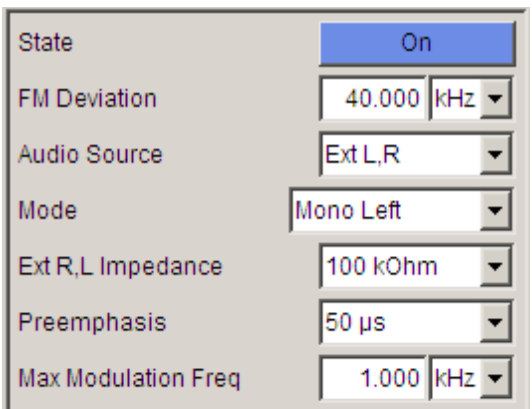

之后打开 UPV/UPP,设置测试输出信号。

#### **1.2 SMBV100A** 与 **UPV**

此配置需要 SMBV100A + K57 配合 UPV+B2 或 UPP+B2。

由于 SMBV100A 的功能十分强大,因此这种方案一般用于测试汽车信息娱乐系统,和 导航、通信、无钥匙进入等其他功能使用同一测试站。SMBV100A 与 UPV/UPP 的连接 ,只能使用 S/P DIF 的方式。连接方法是从音频分析仪的 SP DIF 输出口,连到 SMBV 后面的 CLK IN 接口。

之后首先需要设置 CLK IN 接口的属性:

在 Settings 中设置 Threshold Trigger / Control Input 为 0.01V,再设置输入信号 Impedance Trigger/Control Input = 50 Ohm。这样 SMBV 可以识别到 UPV/UPP 发出的 SP DIF 信号。

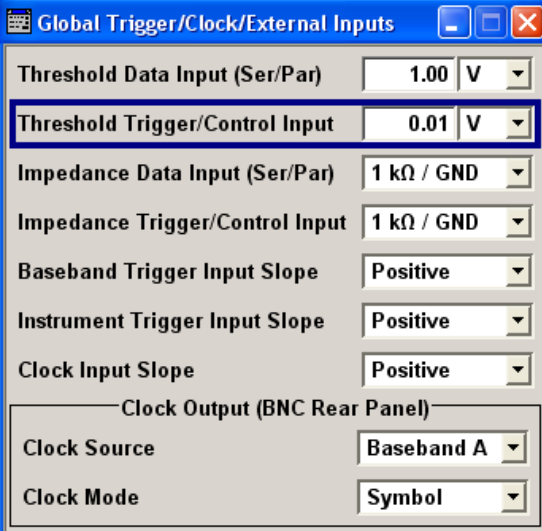

 $\diagdown$ 

端口设置完成后,在设置 SMBV 中的 FM STEREO 选项,配置 FM 立体声调制参数。 下M 立体声调制参数。<br><br>、<br>、

设置音频信号来源为 Extern S/P-DIF,音频模式为 True Stereo。

按照测试需求配置预失真、频偏等参数。

最后同样设置调制状态打开,设置射频信号频率和功率。

### **1.3 UPV/UPP** 音频发生器的配置

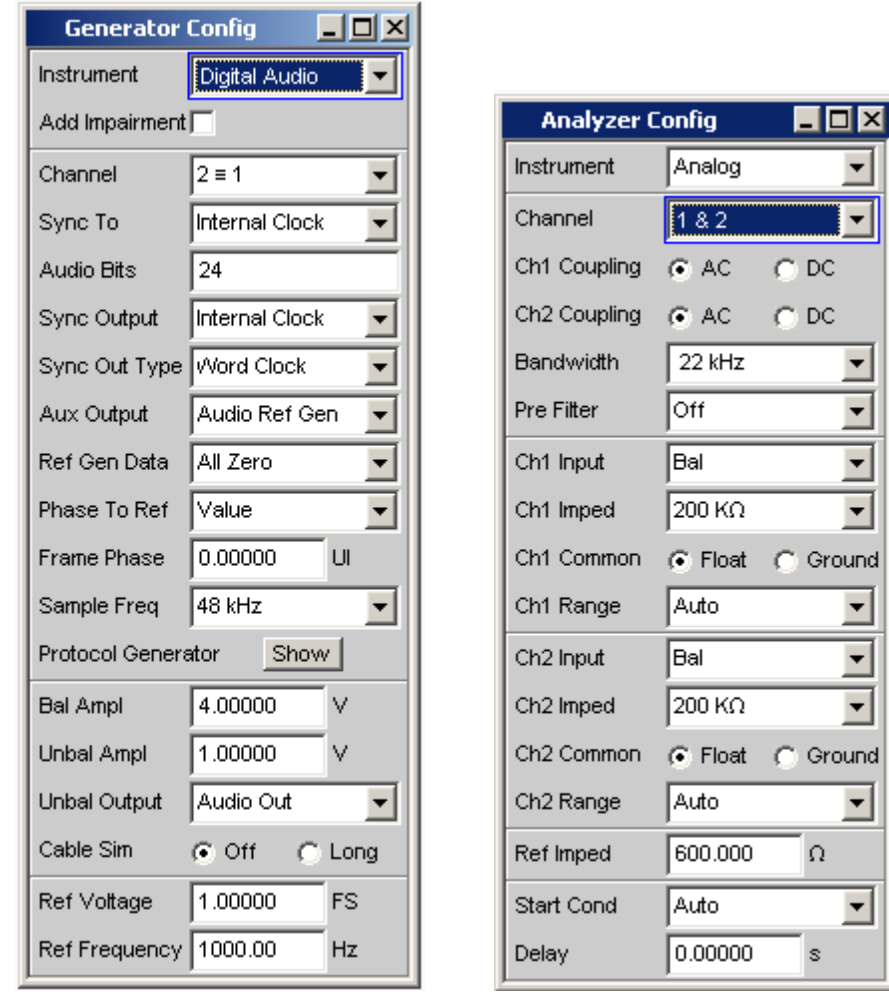

#### 发生器配置界面示例 分析仪配置界面示例

在仪器的 Generator Configure 中配置音频发生器的属性,注意,此处不涉及具体的音 频信号内容,音频信号的配置在 Generator Function 中指定。

首先指定 Generator 类型,如果使用模拟信号,需要设为 Analog,如果使用数字信号, 则设为 S/P DIF。

模拟信号和数字信号,均需要设置输出方式为 Unbal,非平衡接口。

发生器的通道为 1,测试左声道。在测试右声道时需改为 2。

在仪器的 Analyzer Configure 中配置音频分析仪的属性,同样的,具体的分析功能在 Analyzer Function 中指定。 口。<br>口。<br>,具体的分析功能在

指定 Analyzer 为 Analog,Channel 可以是 1,或 2 ( 测试串扰 ) ,在测试右声道时相 反。

输入设置为 Unbal 时,使用 UP-Z1MF 将输入信号的 BNC 线转换到 XLR 接口。如果被 测件输出是 XLR 接口,则设置为 Bal。

之后根据被测件的输出范围,指定相应的采样率、阻抗和参考电平。

## <span id="page-7-0"></span>2 测试项目

以下测试项目,默认情况下输入信号为 Sine 正弦波,例如 1kHz 的正弦波。 测量结果分为两种,一种是数值,另一种是曲线。例如测量电平是数值,频率响应是电 平相对于输入频率的曲线。 、<br><br><br><br><br><br><br><br><br><br><br><br><br><br><br><br><br><br><br><br><br><br><br><br><br><br><br><br><br><br><br><br><br><br><br>

测试频率响应需要配置 Generator 的 sweep 功能,需要打开 Generator Function Panel 中的 Swp Ctrl, 根据需求设置扫描方式为线性或对数, 扫描范围和扫描点数等参数。在 观察扫描曲线时也需要打开 Window 中的 sweep 窗口。这种方式也可以测量其他曲线, 例如 SNR 相对于频率或功率的曲线。

#### <span id="page-7-1"></span>**2.1** 电平和频率

这两个项目可以直接在仪器的显示数据中读到,分析仪的默认配置项即为 RMS 电平。 如需在测试过程中监视电平,可以在选定测试项之后,打开下面的 Level Monitor,选择 RMS(平均功率)或 Peak(峰值功率)。

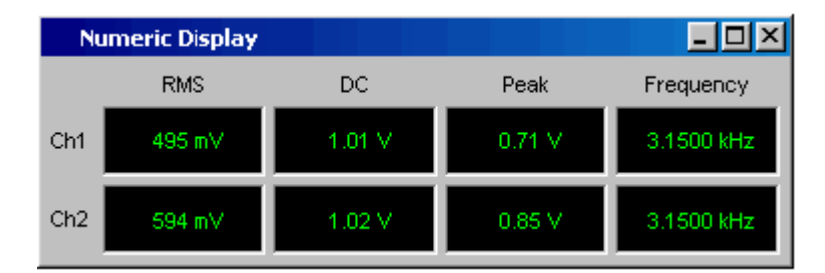

#### <span id="page-7-2"></span>**2.2** 频率响应

频率响应显示了输出电平和输入频率之间的关系。

需要首先定义 Generator Function 中的 sweep 功能及其参数。如扫描范围和点数等。 之后测试电平,直接打开 sweep 窗口,即可看到频率响应曲线:

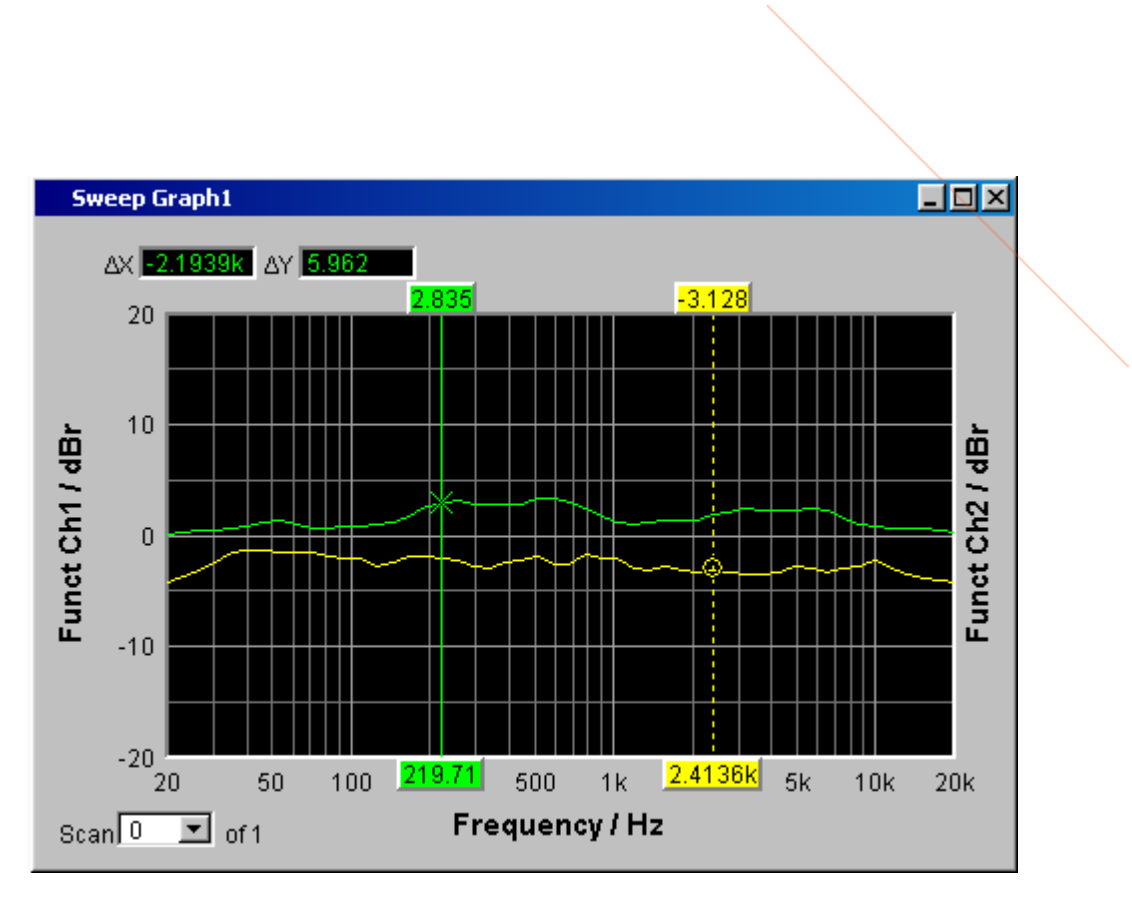

将测量方式改为单次测量,或按仪器面板上的播放键,即可在扫描完成后停止测量,保 持数据,以供导出。

#### <span id="page-8-0"></span>**2.3** 谐波失真和 **THD+N**(谐波失真**+**噪声)

谐波失真是指被测收音机接收某一信号时,产生的 2 次、3 次等谐波的总体电平比值。 往往以百分比或 dB 表示。

THD+N 是指噪声功率加上谐波功率的总体失真,与有用信号的比值。

音频发生器同样需要设置为 1kHz,测量功能选择 THD 或 THD+N,即可直接测量;如 果配置了音频源的扫描功能,还可以得到总谐波失真相对于频率的关系。

谐波失真测试举例:

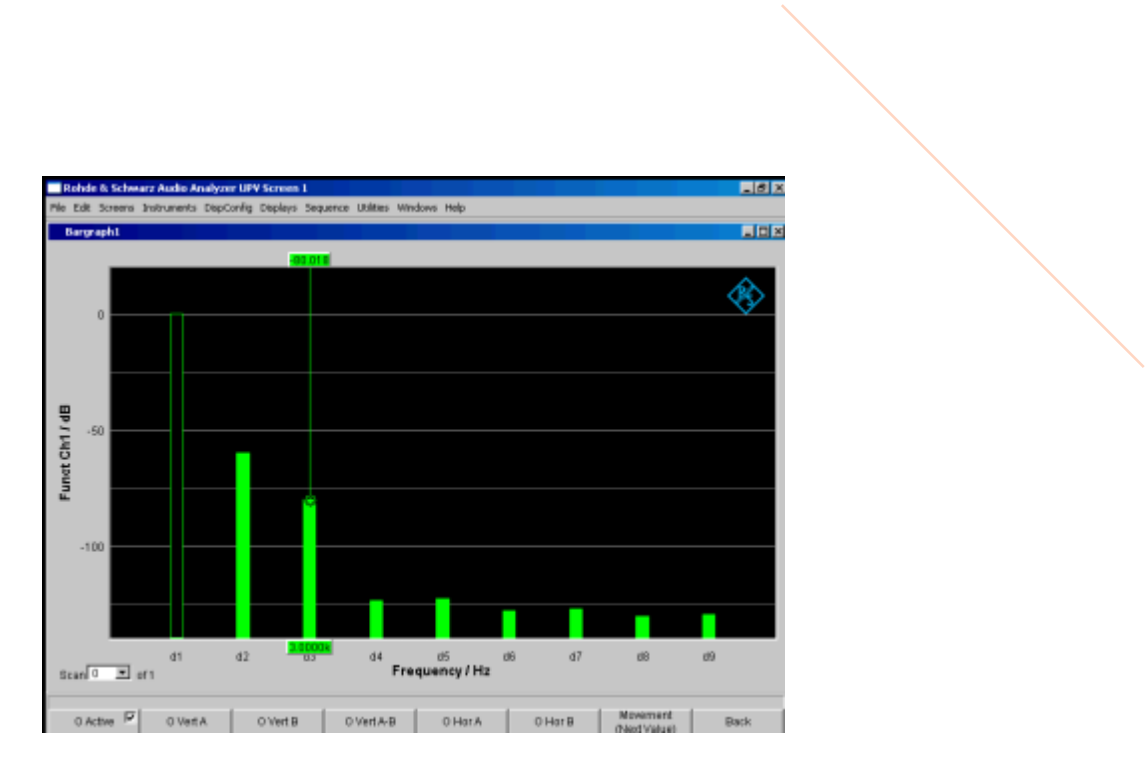

#### <span id="page-9-0"></span>**2.4** 信噪比和接收灵敏度

信噪比测量需要分别测量 1kHz 音频信号的电平,和无音频信号时的电平,并作对比。 因此,测试配置使用 UPV/UPP 输出音频给 SMB/SMBV,可以由 UPV/UPP 自行控制音 频信号的打开或停止。

音频发生器的配置为 1kHz 指定电平的正弦波,分析仪的功能改为测量 SNR。按播放按 键进行单词测量,则音频分析仪打开发生器,测量一次电平,再关闭发生器,再测一次 电平,将两次的比值作为信噪比。

灵敏度的测试一般通过监控信噪比来进行。随着输入信号电平逐渐减小,收音机输出信 号的信噪比越来越差,越过某一指标时,该时刻的输入电平,即为接收灵敏度。测试需 要设置音频发生器的功能,打开 sweep,将扫描参数定义为功率扫描,输出电平从大到 小。测量功能仍为 SNR,当 SNR 下降、恶化到一定程度时,其输入功率即为灵敏度。

#### <span id="page-9-1"></span>**2.5** 通道间的串扰

该测试需要仅打开一路信号发生器,在另一路上测量串扰情况。例如在 L 通道工作时, 测量 R 通道的电平,并加以比较。

因此需要将信号源的输出设为 CH1,测量 CH2 的信号电平即可。之后反过来测 CH2 对 CH1 的干扰,将源应用到 CH2,测量 CH1 的电平。 、<br>之后反过来测 CH2 对

#### **Rohde & Schwarz**

PAD-T-M: 3573.7380.02/02.05/EN/

PAD-T-M: 3573.7380.02/02.05/EN/

The Rohde & Schwarz electronics group offers innovative solutions in the following business fields: test and measurement, broadcast and media, secure communications, cybersecurity, radiomonitoring and radiolocation. Founded more than 80 years ago, this independent company has an extensive sales and service network and is present in more than 70 countries.

The electronics group is among the world market leaders in its established business fields. The company is headquartered in Munich, Germany. It also has regional headquarters in Singapore and Columbia, Maryland, USA, to manage its operations in these regions.

#### **Regional contact**

Europe, Africa, Middle East +49 89 4129 12345 [customersupport@rohde-schwarz.com](mailto:customersupport@rohde-schwarz.com) st<br>schwarz.com

North America 1 888 TEST RSA (1 888 837 87 72) [customer.support@rsa.rohde-schwarz.com](mailto:customer.support@rsa.rohde-schwarz.com)

Latin America +1 410 910 79 88 [customersupport.la@rohde-schwarz.com](mailto:customersupport.la@rohde-schwarz.com)

Asia Pacific +65 65 13 04 88 [customersupport.asia@rohde-schwarz.com](mailto:customersupport.asia@rohde-schwarz.com)

China +86 800 810 82 28 |+86 400 650 58 96 [customersupport.china@rohde-schwarz.com](mailto:customersupport.china@rohde-schwarz.com)

#### **Sustainable product design**

- ı Environmental compatibility and eco-footprint
- **I** Energy efficiency and low emissions
- ı Longevity and optimized total cost of ownership

Certified Quality Management **ISO 9001** 

Certified Environmental Management **ISO 14001** 

This and the supplied programs may only be used subject to the conditions of use set forth in the download area of the Rohde & Schwarz website.

R&S<sup>®</sup> is a registered trademark of Rohde & Schwarz GmbH & Co. KG; Trade names are trademarks of the owners.

**[1.0](#page-0-0) Robert & Schwarz Mühldorfstraße 15 | 81671 Munich, Germany <b>Robert Alexander Schwarz** 1.0 **Robert Alexander Alexander Alexander Alexander Alexander Alexander Alexander Alexander Alexander Alexander Alexander Alexand**  Phone + 49 89 4129 - 0 | Fax + 49 89 4129 – 13777 **Rohde & Schwarz GmbH & Co. KG**

www.rohde-schwarz.com